# **USC** Leonard **Javis**

School of Gerontology

## ZOOM use and ZOOM tips

John P. Walsh, Ph.D.

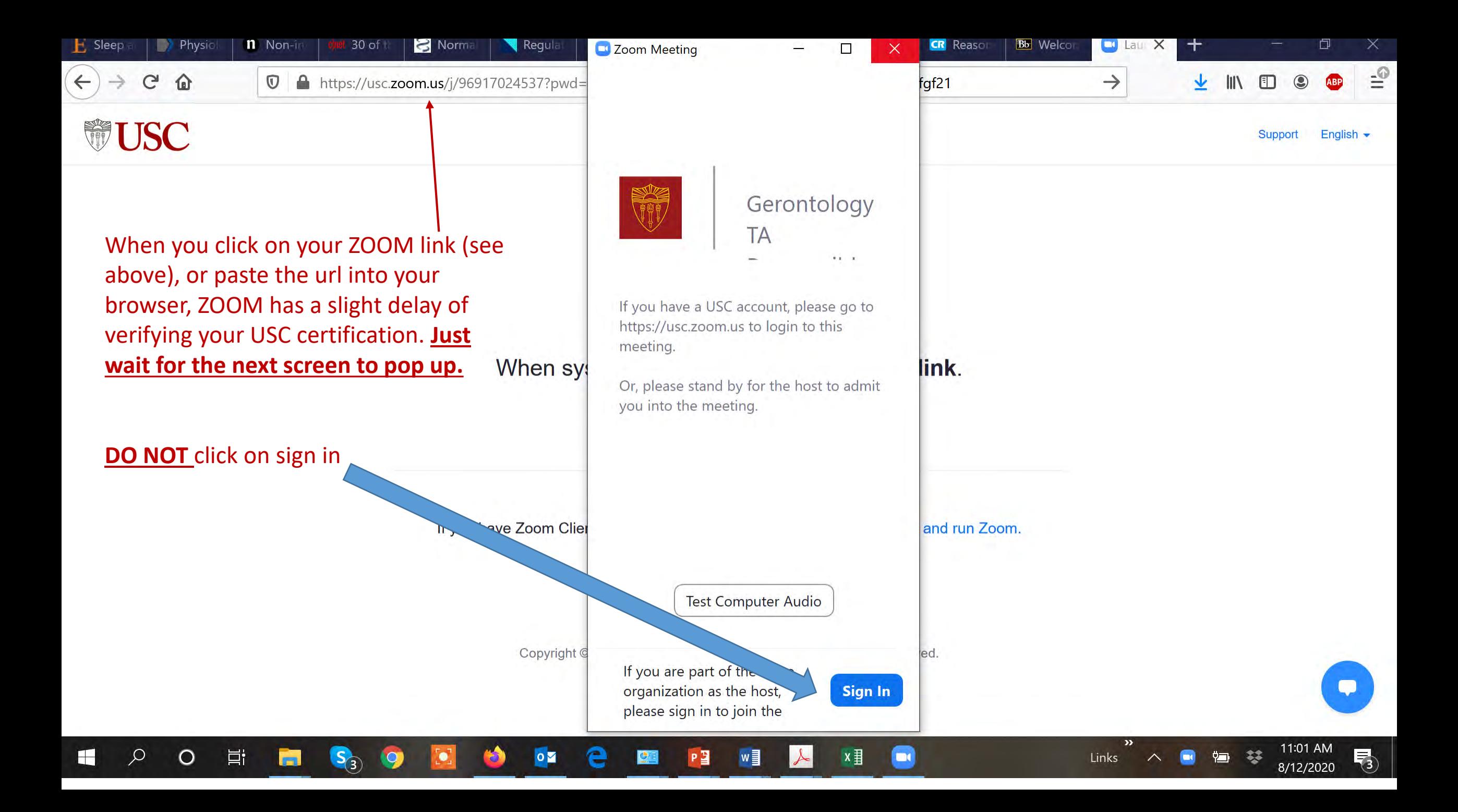

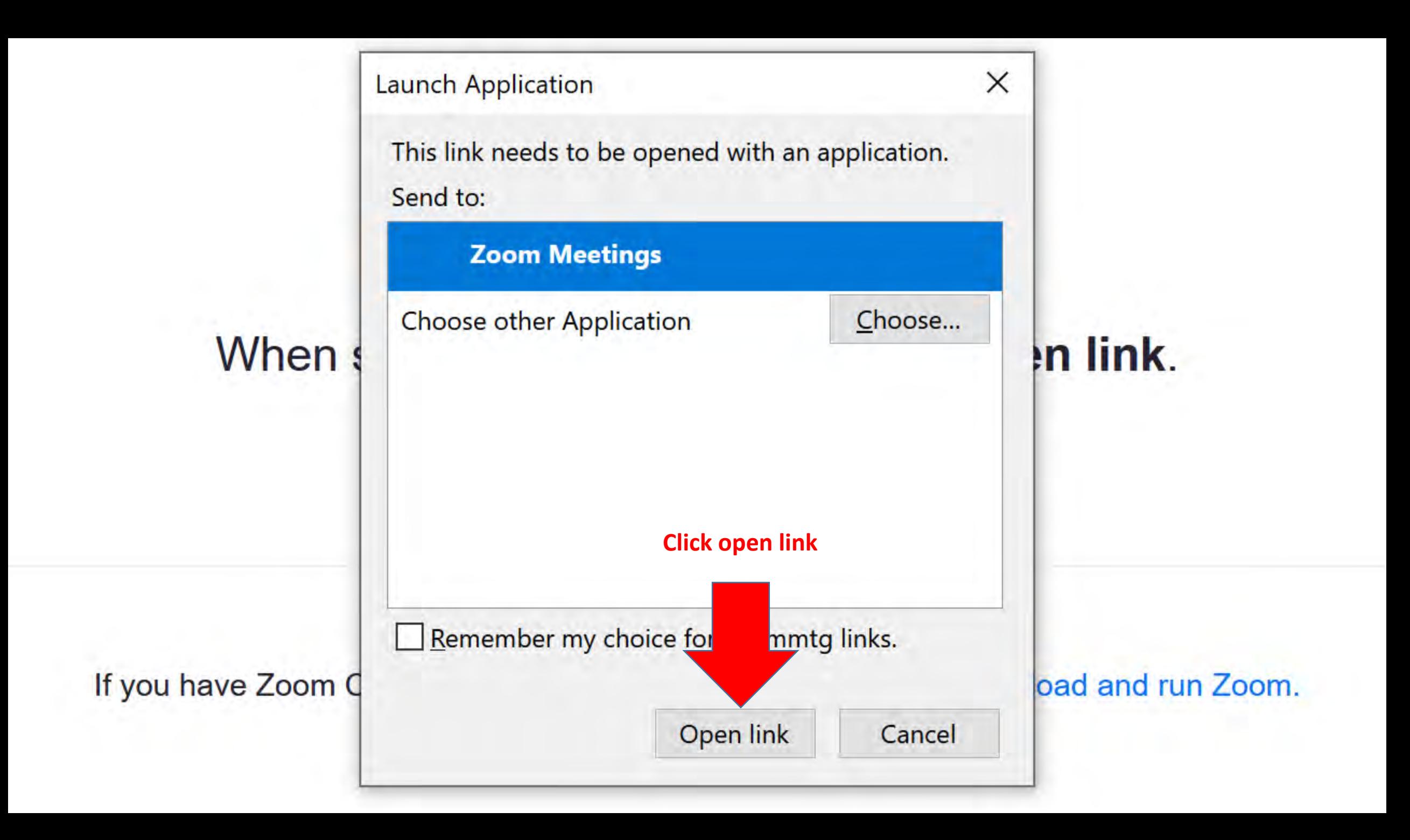

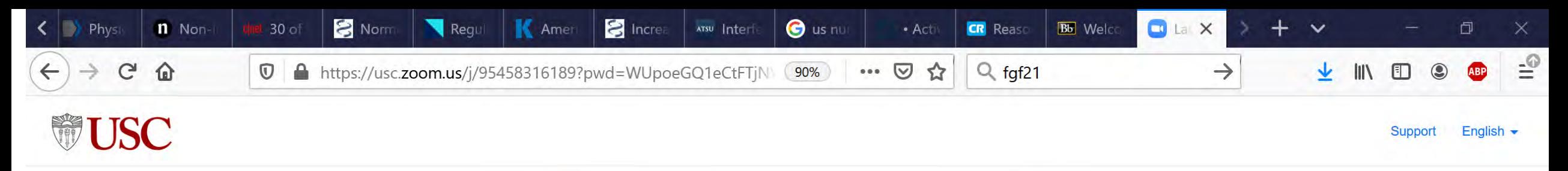

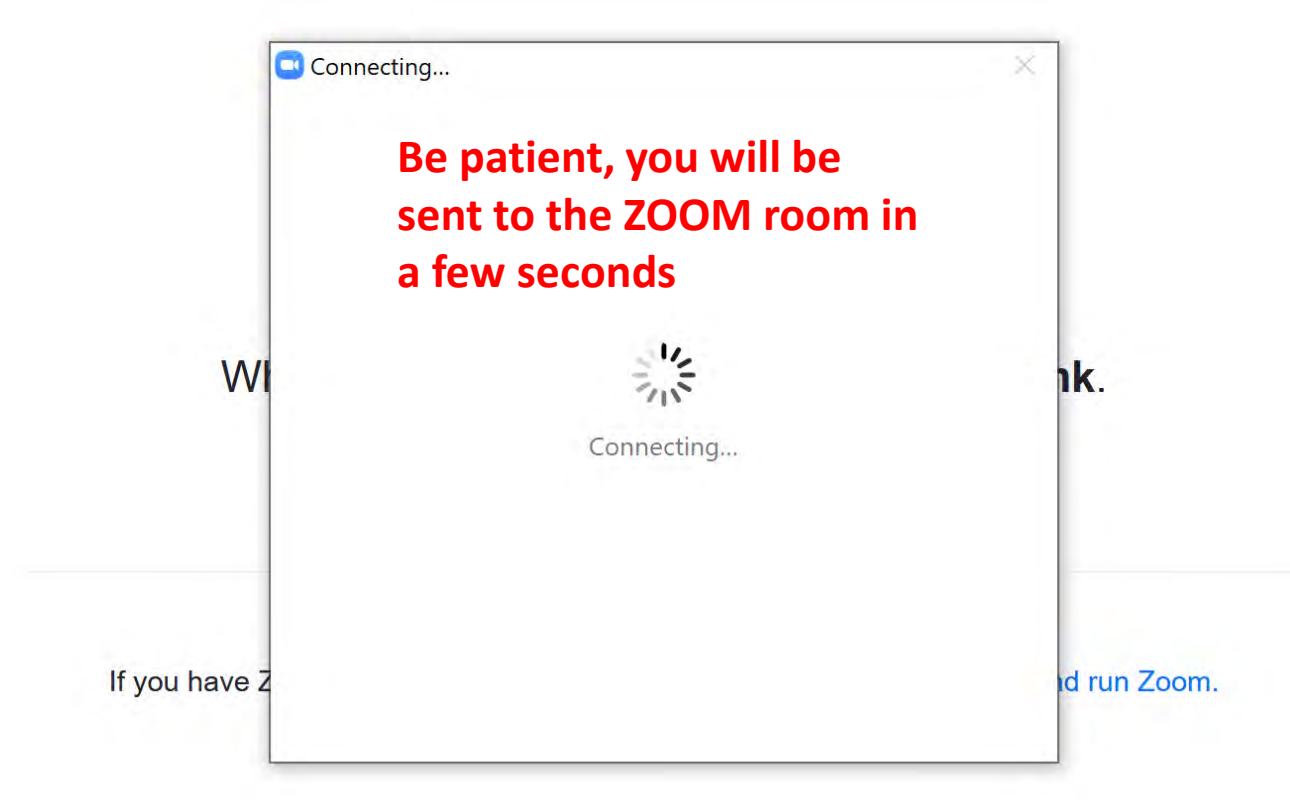

Copyright ©2020 Zoom Video Communications, Inc. All rights reserved. Privacy & Legal Policies

w

PЗ

 $x \nexists$ 

 $\blacksquare$ 

 $\downarrow$ 

 $\mathbf{v}$ 

Links

2:55 PM

8/12/2020

ゐ

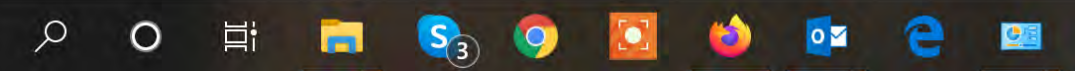

75

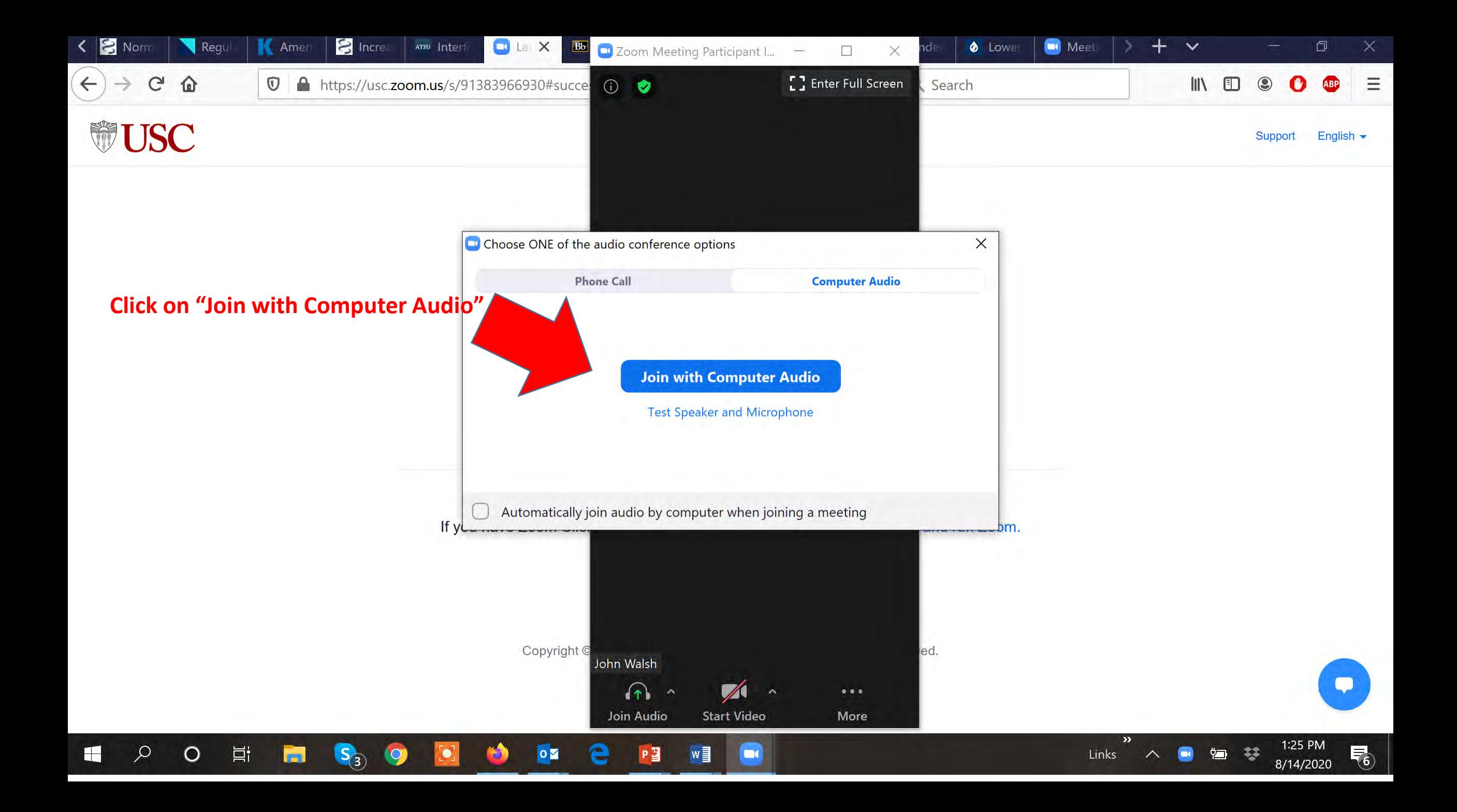

### **USC Gerontology Zoom instructions**

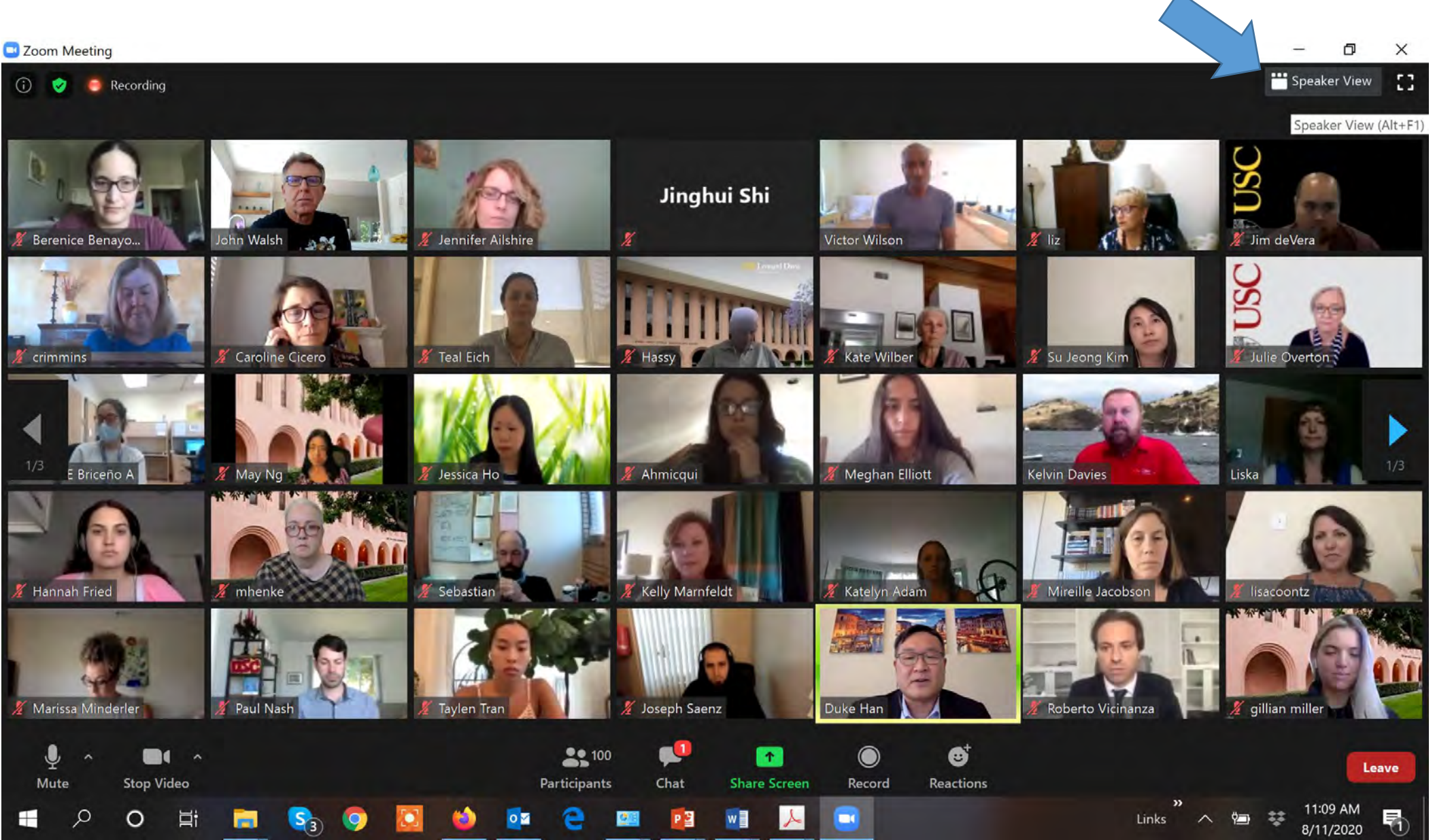

**You have three viewing options** 1.Minimize, which is a dash " - " 2. Gallery view (shown to the left in the screen capture) and, 3. Speaker view

When you put your curser over the viewing icon it shows the option of going to the other view (in this slide you can see the "Speaker View" pop -up when you scroll over the icon.

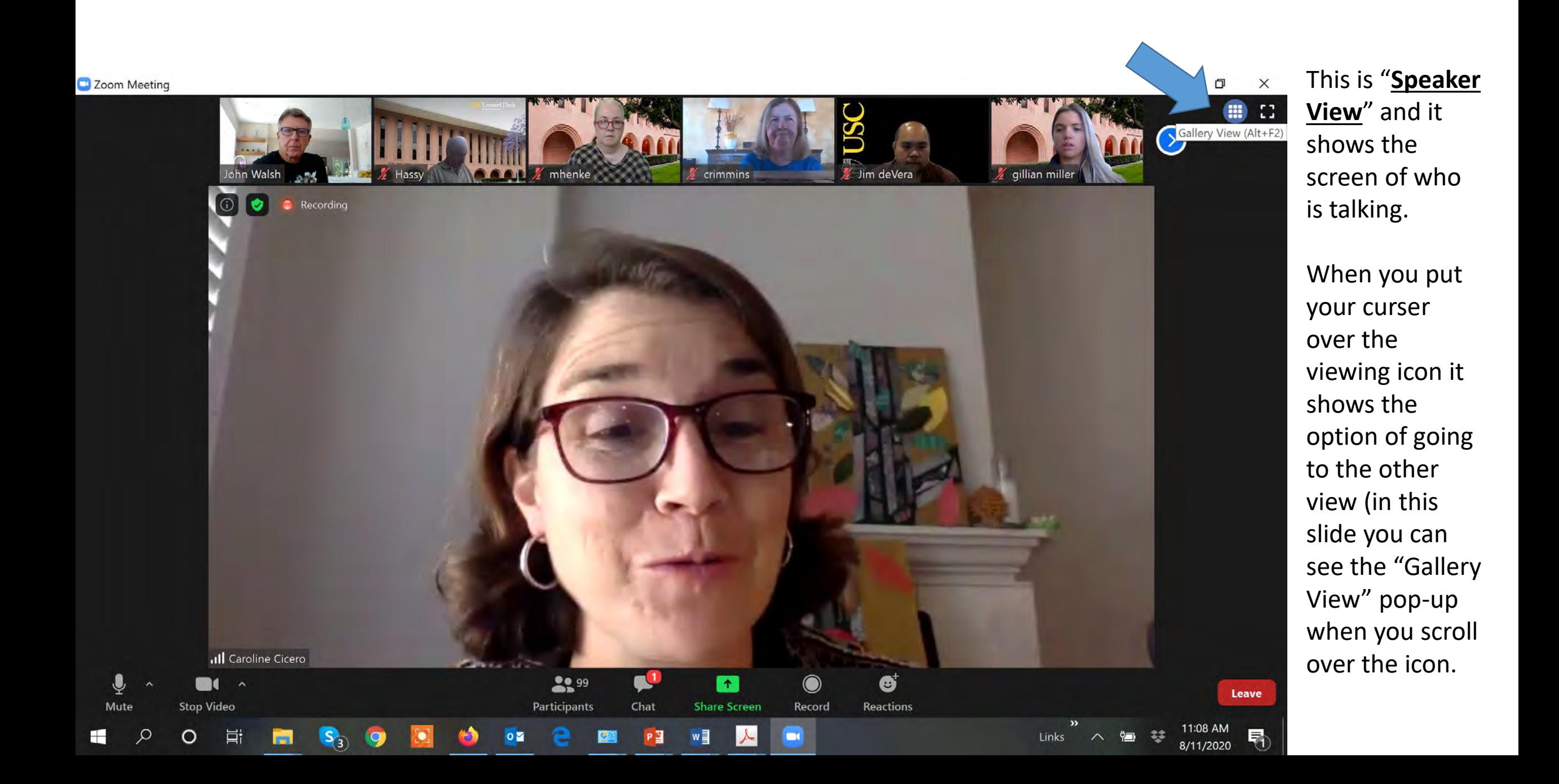

 $\circ$ 

**Ill** Joseph Saenz

M C

Ei

**Stop Video** 

 $\circ$ 

**Zoom Group Chat** 

From Tommy Taheri to Everyone: hello everyone, I am at a doctor appointment at the moment (on mute) ... sorry :)

From Duke Han to Everyone: Website: www.hanresearchlab.com Twitter: @sdukehan

From Kurt Schelin to Me: (Privately) You didn't find a mouse yet?

From Berenice Benayoun to Everyone: https://gero.usc.edu/labs/benayounlab/

From Kurt Schelin to Me: (Privately) can have it tomorrow if you hurry

From Me to Kurt Schelin: (Privately) Yeah, I was lazy. Julie has one that needs AAA batteries. I am good to go once I get the batteries.

From Kurt Schelin to Me: (Privately) Okie dokes

From David Lee to Everyone: https://www.davidleelab.com/

From Jennifer Garrison to Everyone: https://garrisonlab.com buckinstitute.org

To: Kurt Schelin v (Privately)

Links

Type message here..

 $\bigcap$  File

8/11/2020

The chat Icon (blue arrow above) shows the number of chat entries, you click on the chat icon to view the chat, and you click on the chat icon to get out and see the full screen of the speaker or in Gallery View, the Gallery of participants

 $22100$ 

Participants

 $\blacktriangleright$ 

Record

E.

 $\Omega$ 

Ch Chat (Alt+H) re Screen

# Il Joseph Saenz

 $0<sup>2</sup>$ 

Zoom Meeting

 $\Box$ 

 $\times$ 

**H C** 

Chat entries disappear during your live ZOOM session, but they are all retained in your recording

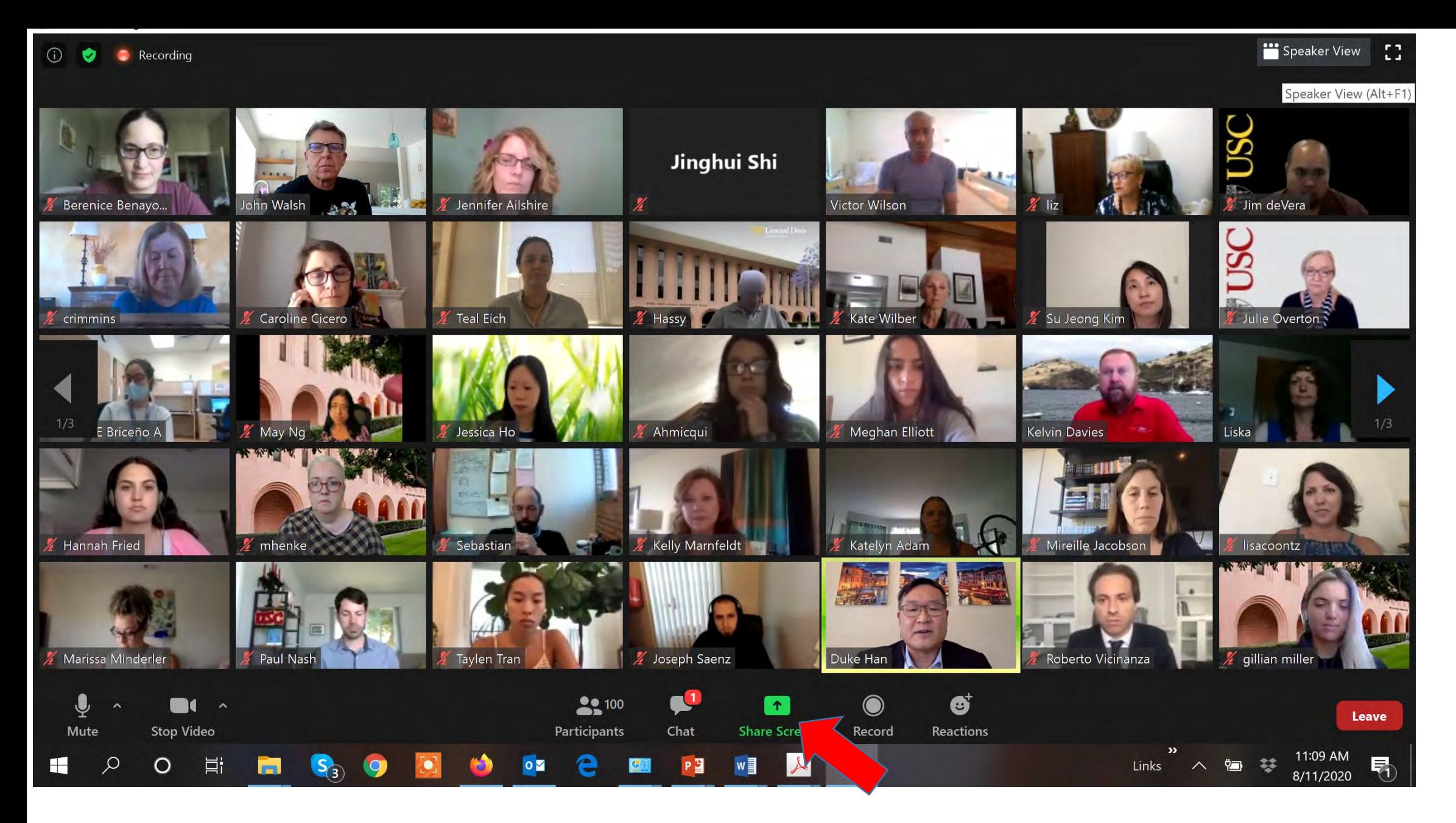

Click on the **green "Share Screen"** icon to share your screen

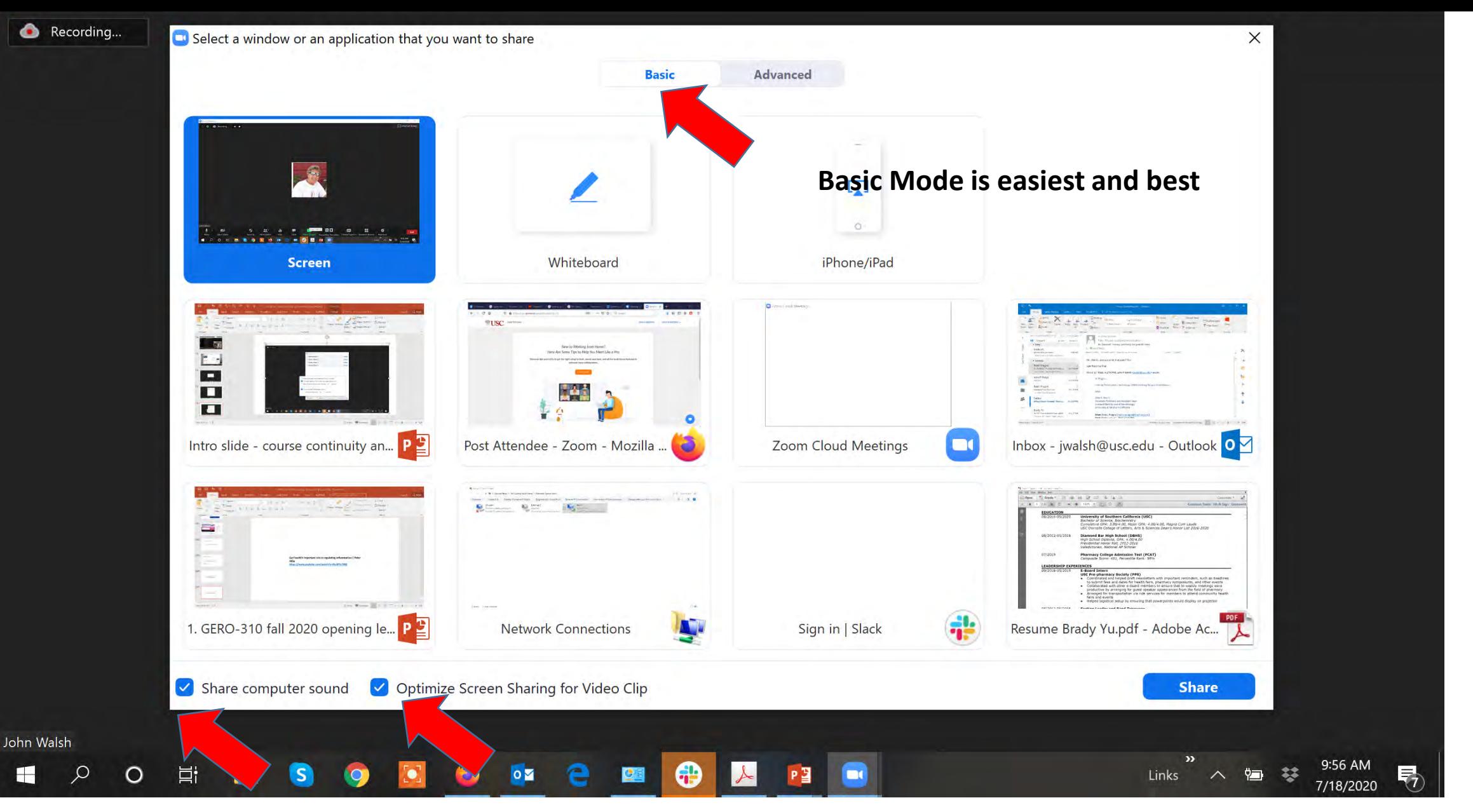

Toggle "share computer screen sound" and "optimize screen for sharing for video clip" to get the best screen resolution and watch videos. You will not see your image talking, but everyone else will in this mode. You can see your image if you do not have "optimize screen for sharing for video clip" on.

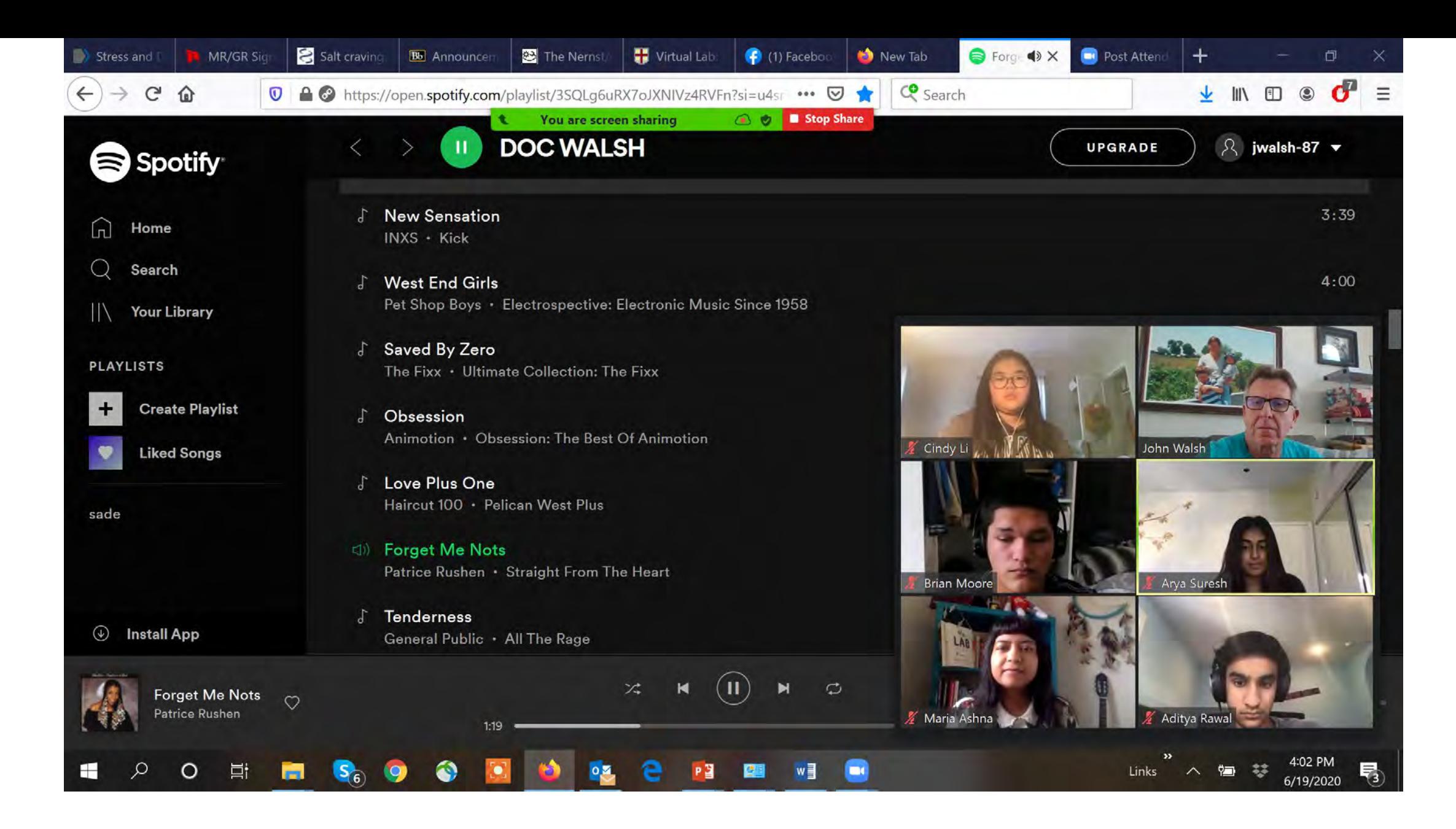

ZOOM tip – have breaks, put on music (see playlist above), bathroom breaks, water breaks

ø

Recording...

m n

 $\odot$ 

O

 $\times$ 

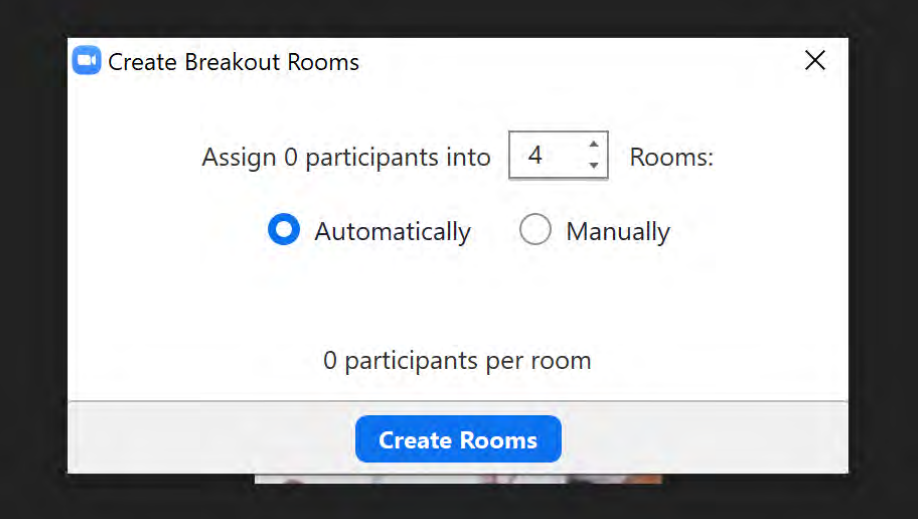

Create breakout rooms by clicking on this icon, this pop screen will happen. It is easiest to use "automatic" random distribution of participants at first. You can reassign students to other rooms later and then download a csv file of the distribution you have created. This csv file can then be uploaded into your Zoom Meeting

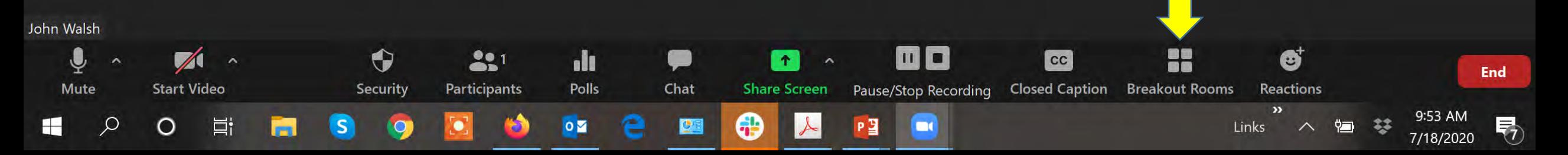

Recording...

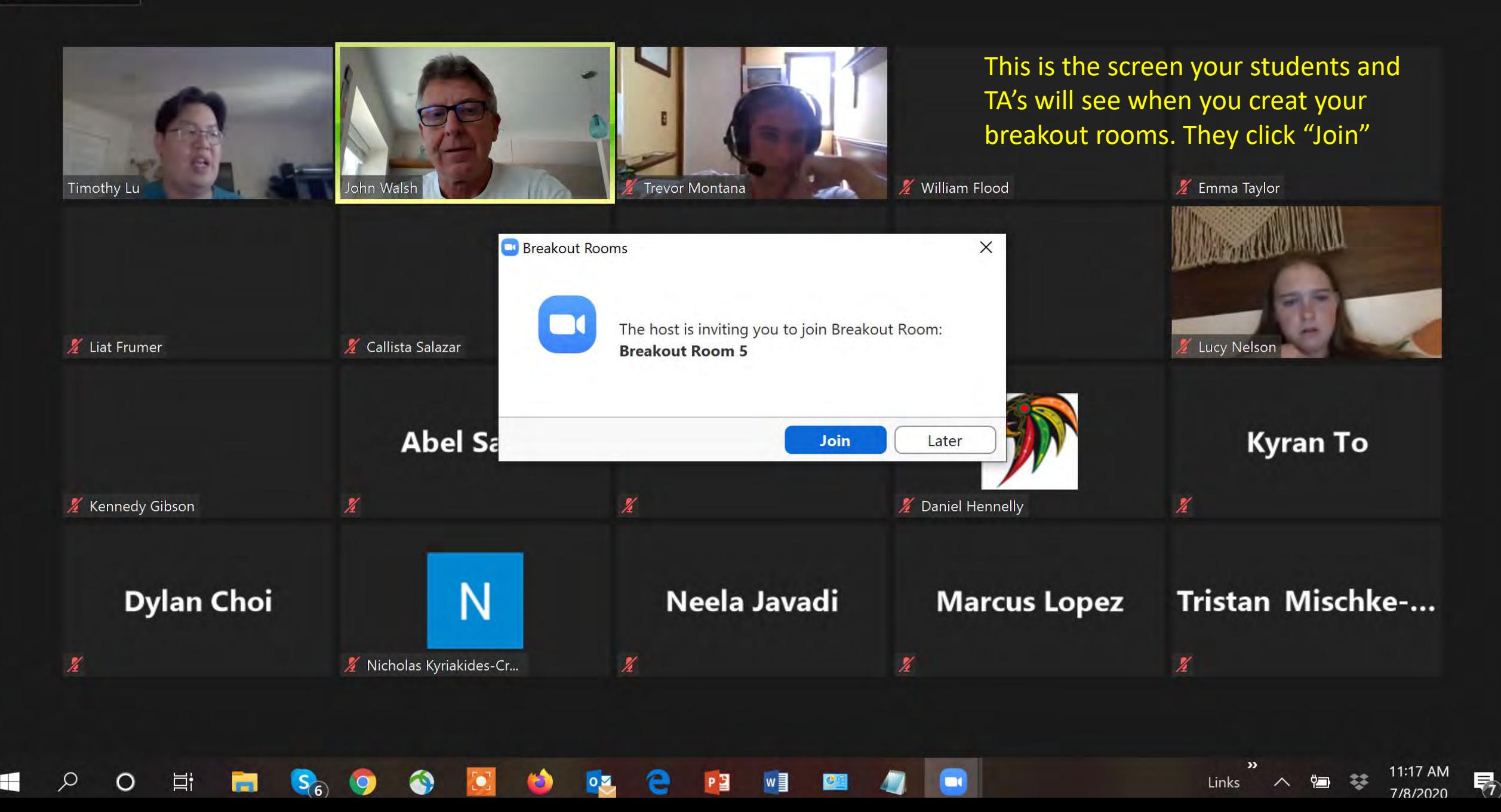

ın Walsh

 $\varphi$ 

 $\circ$ 

耳i

马

7/18/2020

Recording...

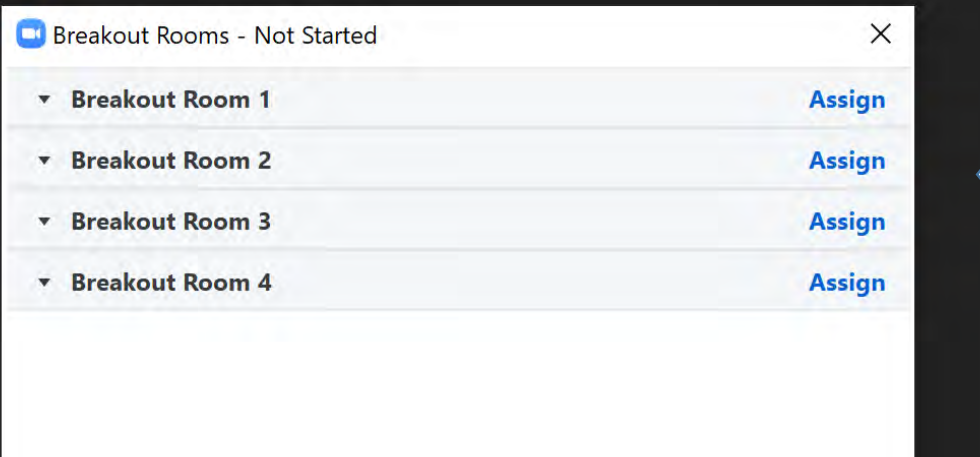

Options  $\sim$ 

Œ

Add a Room

Recreate  $\vee$ 

 $\circ$   $\overline{\bullet}$ 

Open All Rooms

You can reassign people after creating the rooms

You can use breakout rooms for office hours when multiple students are waiting to talk to you individually

 $\mathbf{p}$ 

Links

Valsh

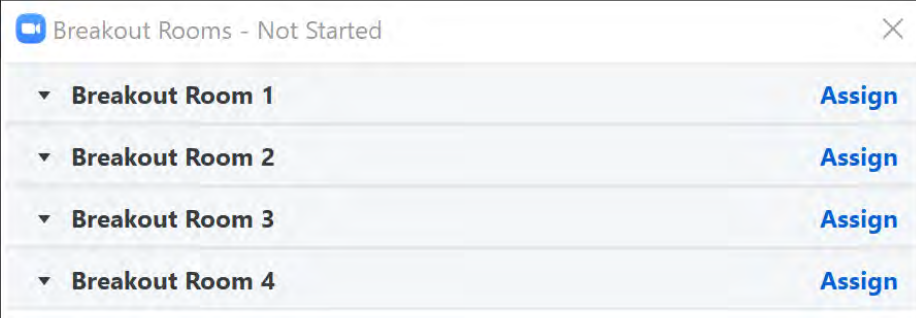

You an reassign people after creating the rooms

No need for a 60 second countdown

Ξi

O

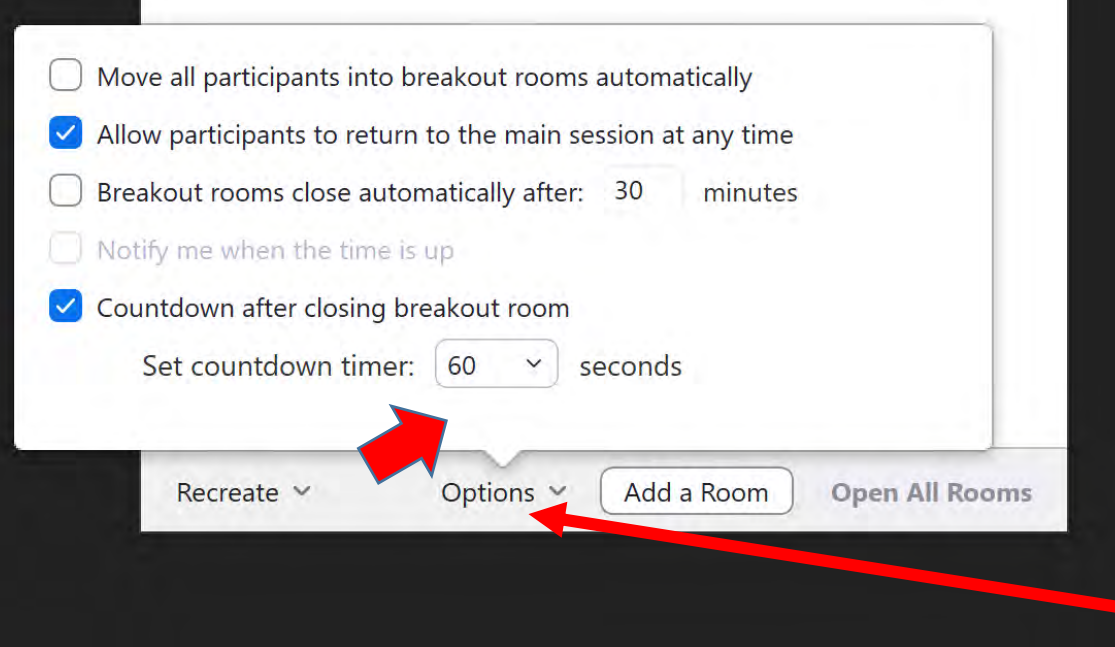

You can download a csv file of "breakout room assignments" that can be used in the future by uploading the csv file. Find this by clicking in the "options" tab

Links

Ø

Mute

C

**Leave Room** 

7/8/2020

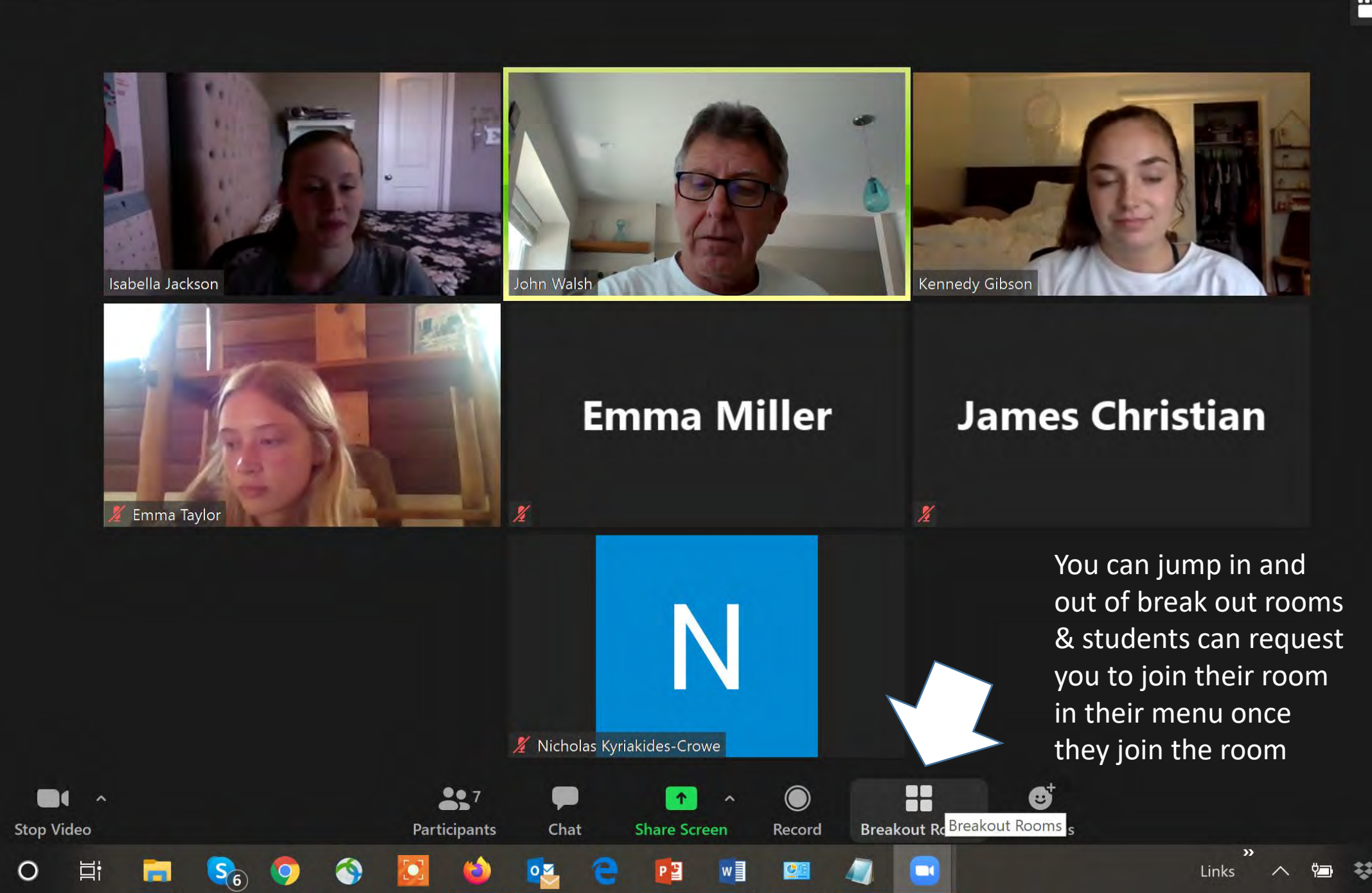

You can make your teaching assistants or co-instructors "Co-hosts" by doing the following:

Go to "Participants" Find the TA's name Click on the right tab "More" Click on the make "Co-Host"

Then, when they get assigned to break out rooms, the TA's can jump between rooms

1. Warning: if the TA leaves the breakout rooms to go to the main room they cannot get back into the breakout rooms.

2. Text the professor or personal chat the professor if this happens.

3. The professor returns to the main room, and then they can re-assign you as a "co-host" to go back into the break out room. You will now, as a TA be mobile to move between break out rooms again.

See the steps in the following pages:

This menu pops up when click on the "participants" tab in the ZOOM taskbar 1. Find the name of the person you want to make co-host, click on "More>"

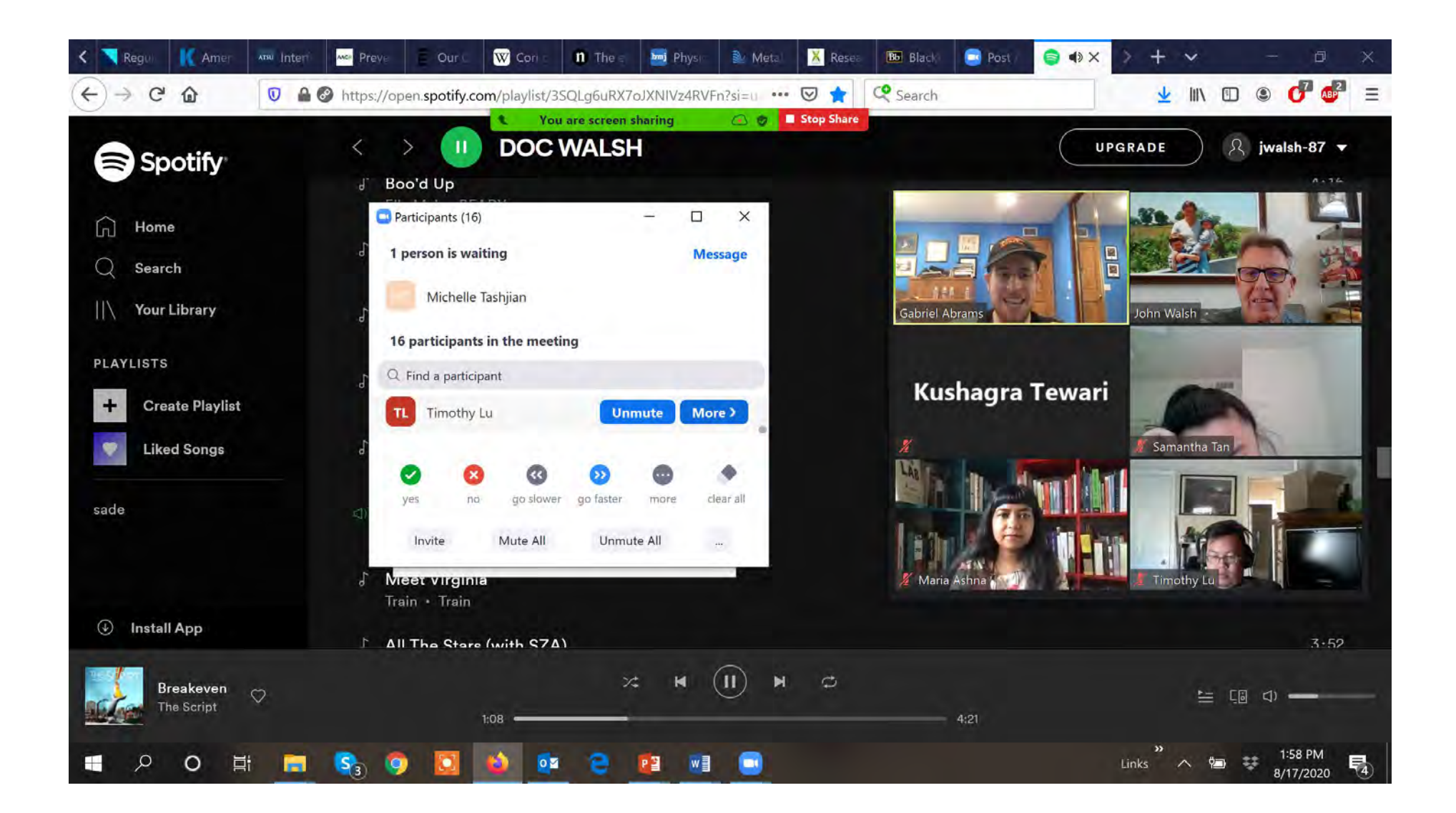

A drop down menu appears when you click on "Moore>", click on "Make a co-host"

1. This way the TA can move from breakout room to breakout room and also they can share their screen in the main room

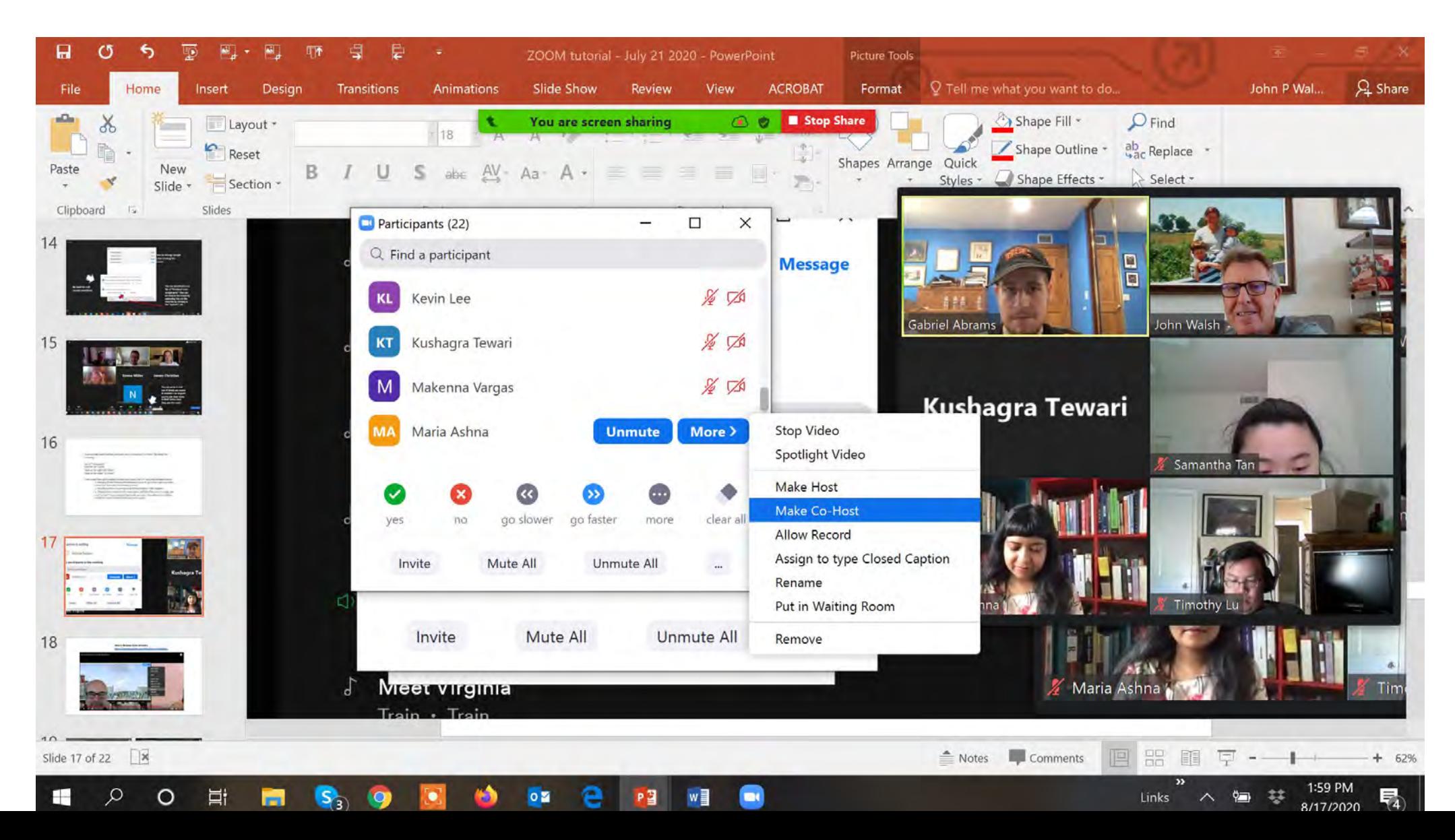

### **Tell students they need to download the ZOOM app for their smart phones, Mac, PC**

Three simple steps, students need to follow:

- 1) Download the Zoom app
- 2) Log into Zoom using SSO (single-sign on option) that puts them to Shibboleth **from the app**, not the browser
- 3) Then, enter the Zoom room
- through the Zoom Pro Link in Blackboard
- a meeting link if that is the way you want your students to enter

**How to Remove Zoom Bombers [https://www.youtube.com/watch?v=o\\_kuMlJtZCs](https://www.youtube.com/watch?v=o_kuMlJtZCs)**

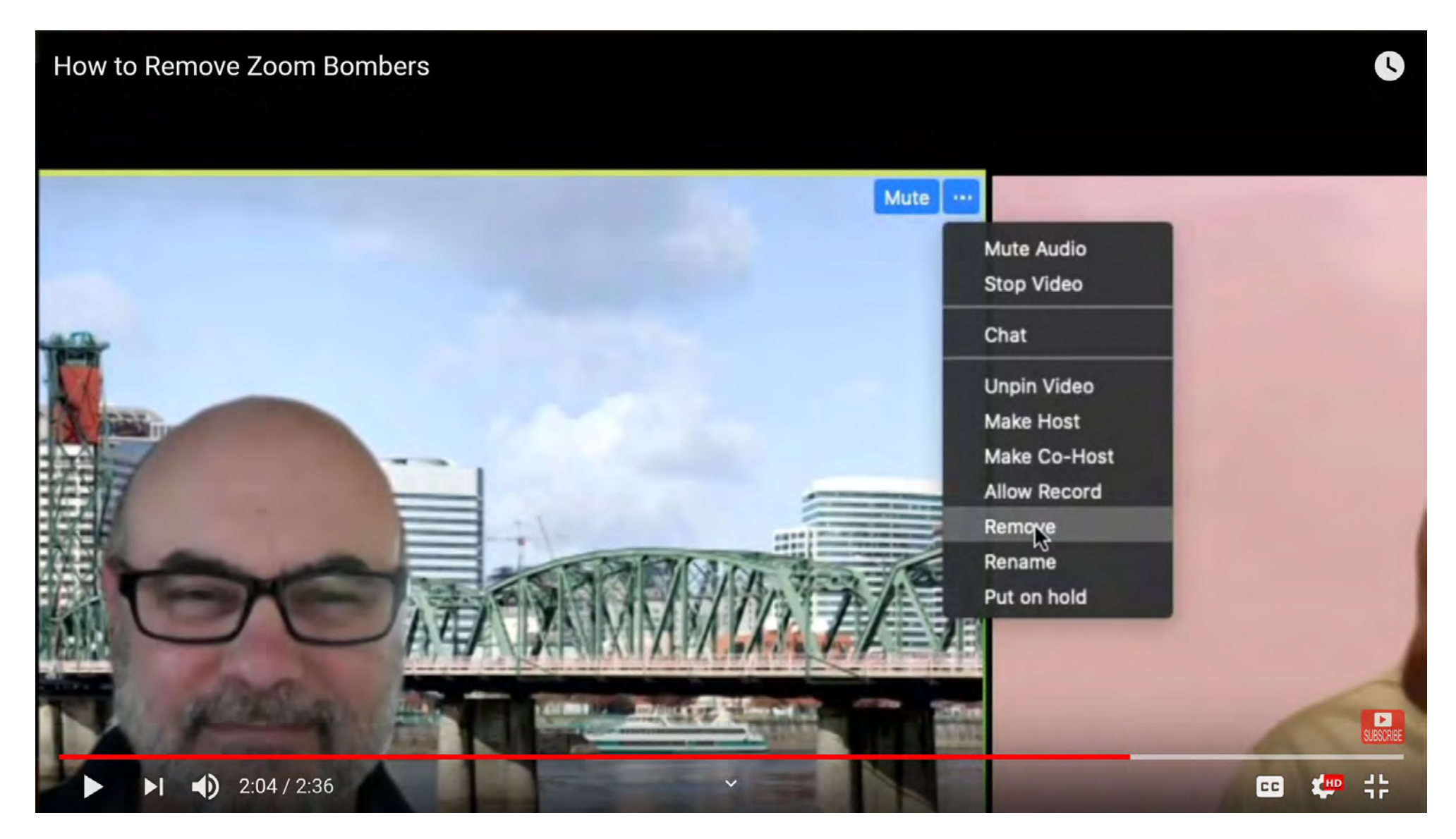

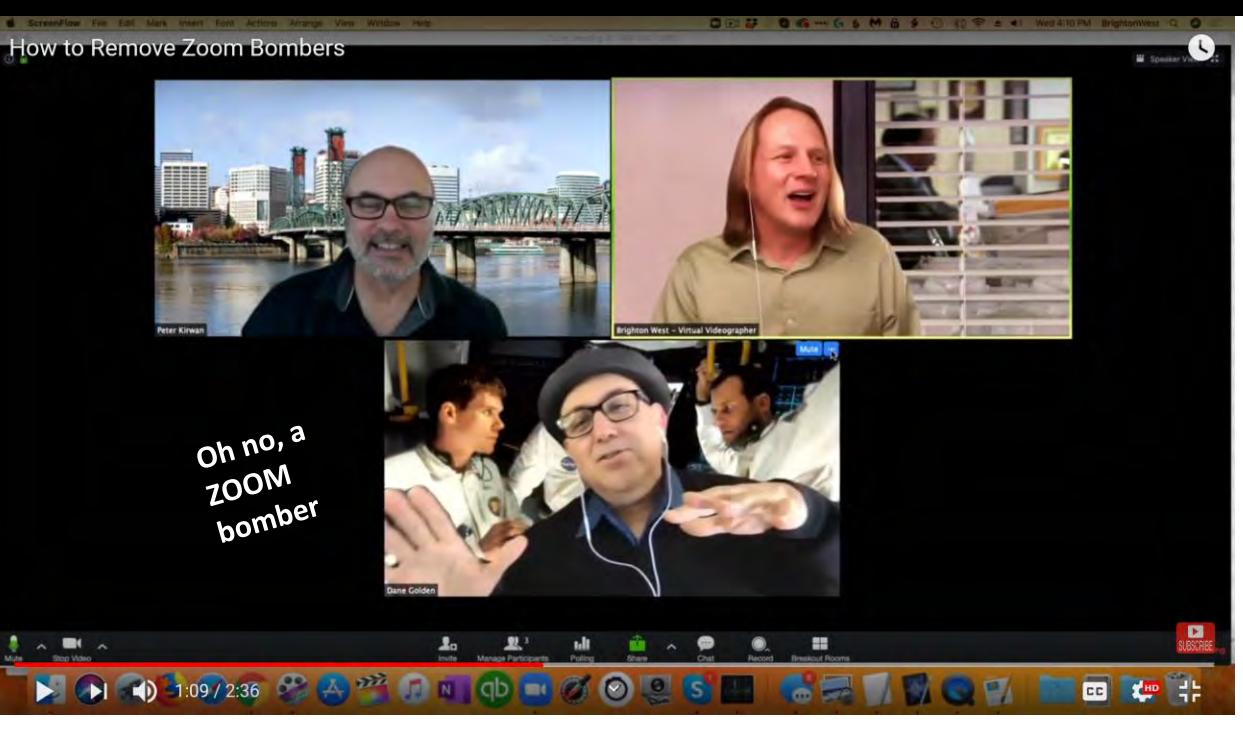

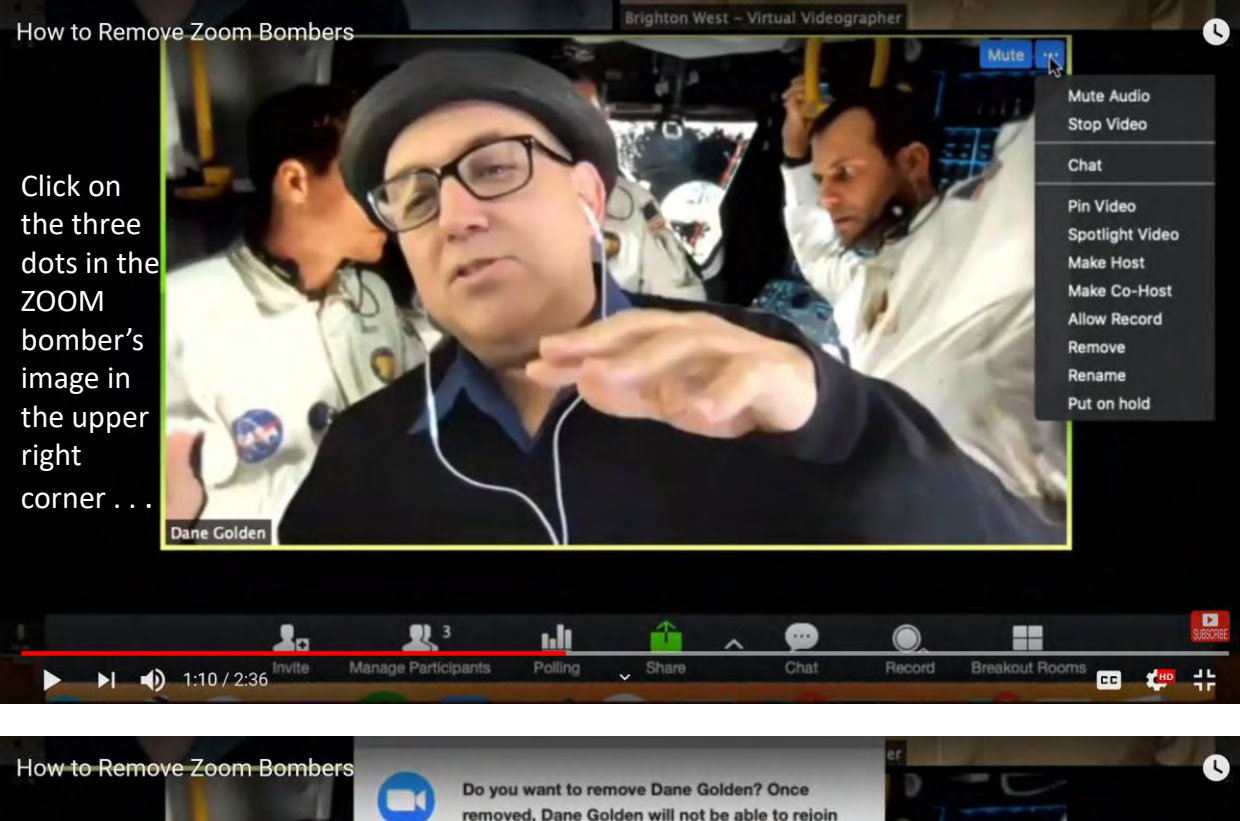

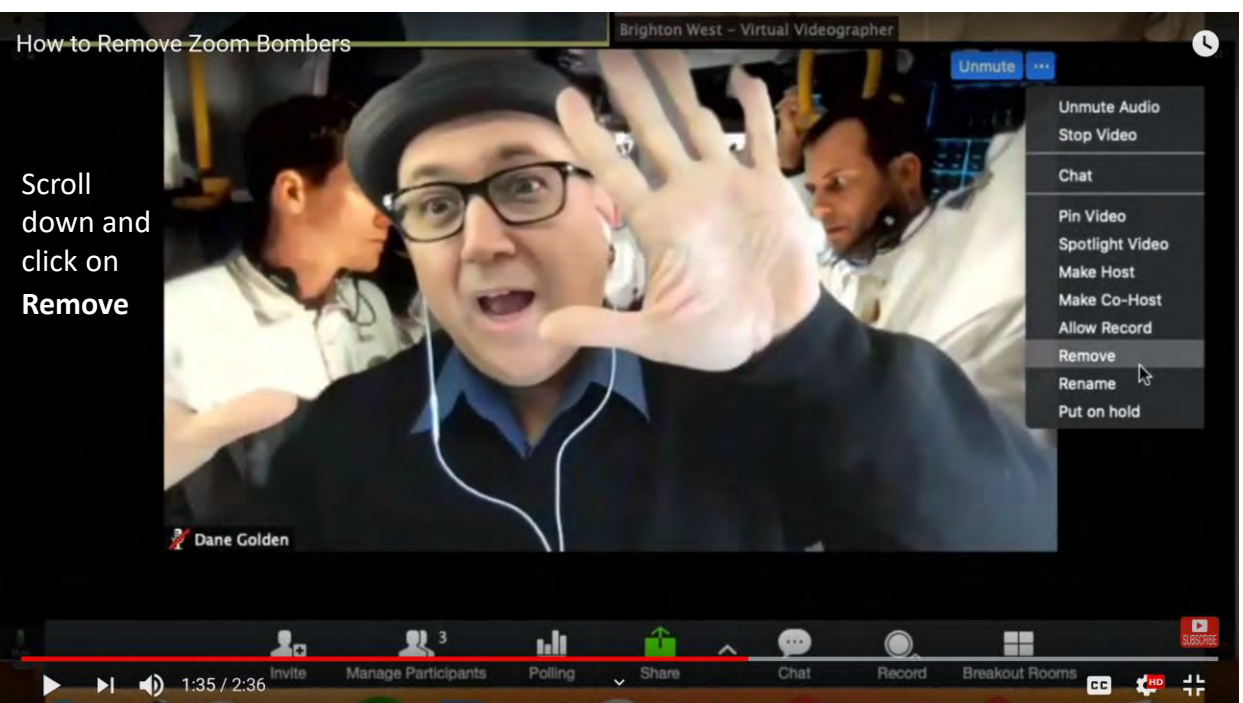

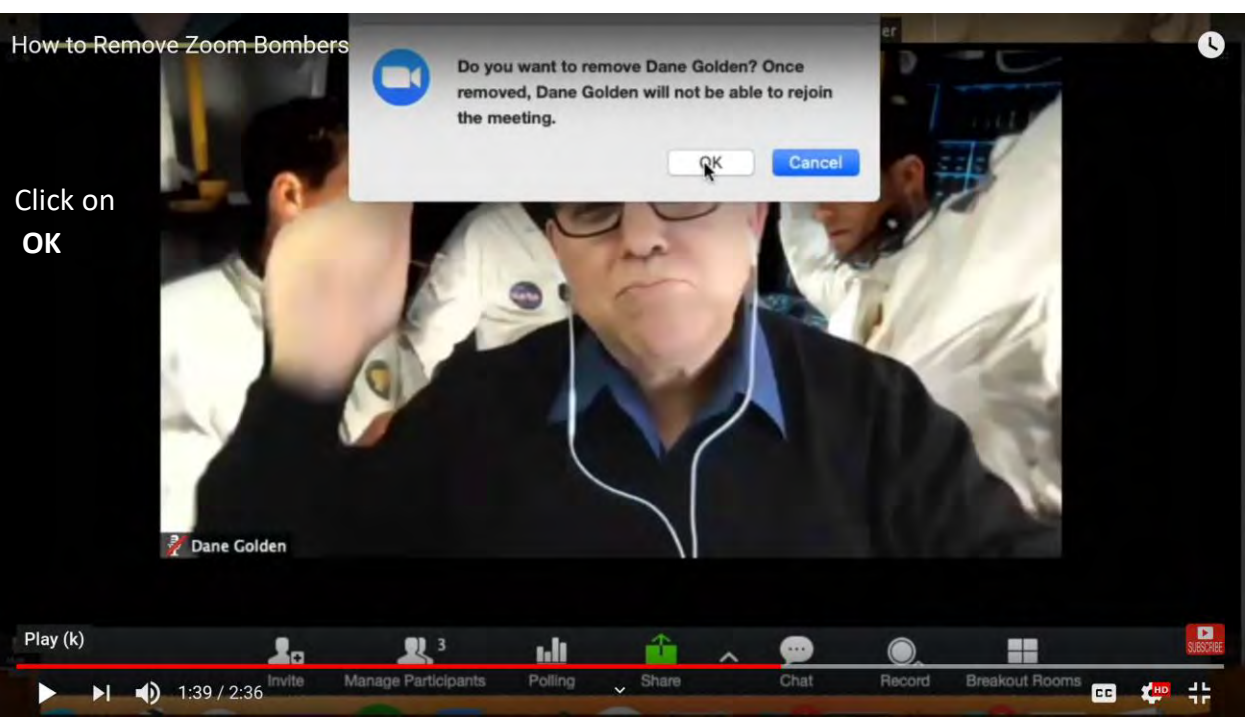

1. Consider using "Collaborative" discussions, quizzes and exams using ZOOM Breakout Rooms

2. Use shared Google Drive to encourage student collaboration on projects

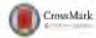

### **PHYSICS EDUCATION RESEARCH SECTION**

The Physics Education Research Section (PERS) publishes articles describing important results from the field of physics education research. Manuscripts should be submitted using the web-based system that can be accessed via the American Journal of Physics home page, http://ajp.dickinson.edu, and will be forwarded to the PERS editor for consideration

### **Collaborative exams: Cheating? Or learning?**

### Hyewon Jang<sup>a</sup>

John A. Paulson School of Engineering and Applied Sciences, Harvard University, Cambridge, Massachusetts 02138

Nathaniel Lasry<sup>b)</sup> Physics Department, John Abbott College, Montreal, Quebec H9X 3L9, Canada

### Kelly Miller<sup>c)</sup> and Eric Mazur<sup>d)</sup>

John A. Paulson School of Engineering and Applied Sciences, Harvard University, Cambridge, Massachusetts 02138

(Received 11 February 2016; accepted 5 January 2017)

Virtually all human activity involves collaboration, and yet, collaboration during an examination is typically considered cheating. Collaborative assessments have not been widely adopted because of the perceived lack of individual accountability and the notion that collaboration during assessments simply causes propagation of correct answers. Hence, collaboration could help weaker students without providing much benefit to stronger students. In this paper, we examine student performance in open-ended, two-stage collaborative assessments comprised of an individually accountable round followed by an automatically scored, collaborative round. We show that collaboration entails more than just propagation of correct answers. We find greater rates of correct answers after collaboration for all students, including the strongest members of a team. We also find that half of teams that begin without a correct answer to propagate still obtain the correct answer in the collaborative round. Our findings, combined with the convenience of automatic feedback and grading of open-ended questions, provide a strong argument for adopting collaborative assessments as an integral part of education. © 2017 American Association of Physics Teachers.

[http://dx.doi.org/10.1119/1.4974744]

### **I. INTRODUCTION**

Exchanging information during conventional assessments, which focus on measuring individual students' knowledge, is typically viewed as cheating. Students are isolated from their peers and usually have no access to resources during examinations. However, virtually all human activities involve collaboration and experts use all available resources-material, digital, and human—when solving problems. If the role of education is to prepare students for expert practice, why shouldn't students be able to use those resources during an exam?

When students work collaboratively and exchange information, their performance on academic tasks improves.<sup>1-3</sup> Peer discussions can lead to higher-level reasoning and understanding.<sup>3</sup> Students working together construct new knowledge, develop skills, and obtain: greater understanding of concepts.<sup>4</sup> As collaborative student-centered activities gain traction, studentassessment has come into greater focus.<sup>5,6</sup> Arguably, one drawback of conventional assessments is that they do not provide an opportunity to learn.<sup>7</sup> Indeed, conventional assessments try to characterize a student's knowledge state, not make it change.<sup>7</sup>

A number of studies have examined collaborative testing approaches and documented positive effects such as improved performance,  $1-3.9-13$  increased motivation,  $14.15$  decreased test anxiety,<sup>10</sup> positive rapport with classmates,<sup>16</sup> increased

retention,<sup>17</sup> and greater appreciation from both students and instructors.<sup>5,12,17</sup> Many forms of collaborative assessments have been designed to help students learn during assessments, including approaches such as two-stage exams, $^{12}$  cooperative testing,<sup>10</sup> and readiness assurance in team-based learning.<sup>19</sup> Collaborative assessments typically have two phases. The first phase is a conventional individual assessment; and the second is a collaborative assessment. To be effective, collaborative assessments should be complex enough to engage students in productive discussions.<sup>2,17</sup> To be efficient, the collaborative component can use the same questions as those posed in the individual round. Although many science instructors will acknowledge the shortcomings of conventional assessments, collaborative assessments are not widely used in higher education. Therefore, instead of highlighting its benefits, we identify four barriers to the adoption of collaborative assessments and address them systematically.

The first barrier to adoption is individual accountability. How does one assess an individual's performance with a team grade? Two-stage collaborative assessments address this issue by incorporating an individual round. This first round, typically accounting for half of the total credit, assesses individuals much like a conventional exam. The remainder of the credit comes from the collaborative round where groups of students work together iteratively toward a correct answer.

https://www.teachingprofessor.com/topics/resourcecollections/studies-with-practical-implications/collaborativetesting-improves-higher-order-thinking/

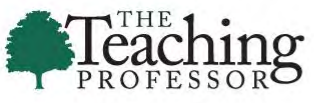

**HOME TOPICS** RESOURCE COLLECTIONS V **20-MINUTE MENTOR ANNUAL C** 

### **Collaborative Testing Improves Higher-Order Thinking**

STUDIES WITH PRACTICAL IMPLICATIONS

Maryellen Weimer, PhD . July 15, 2019 e

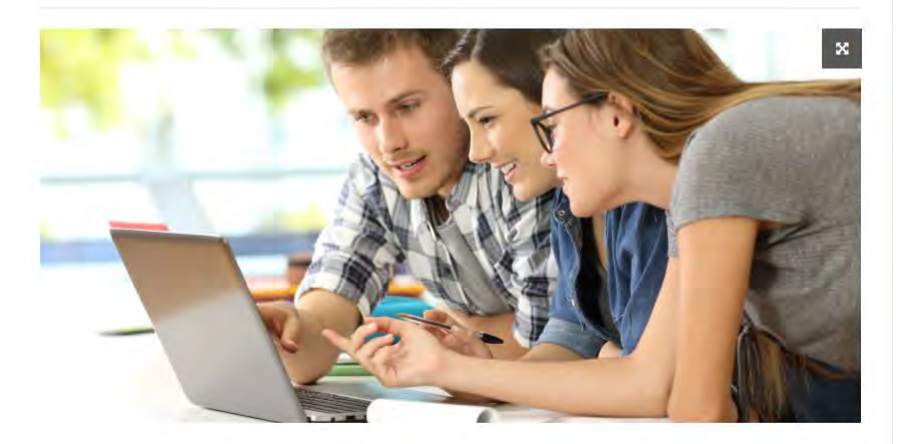

Most faculty don't respond enthusiastically to the idea of students doing exam or quiz work together in groups. Nonetheless, the approach is widely used, and the research continues to show significant benefits. Innovative design features like those in the study below answer many faculty objections. The grades can still be measures of individual mastery of the material, and individual scores can count significantly more than the **CHAIRD COARD** 

@ 2017 American Association of Physics Teachers  $223$ 

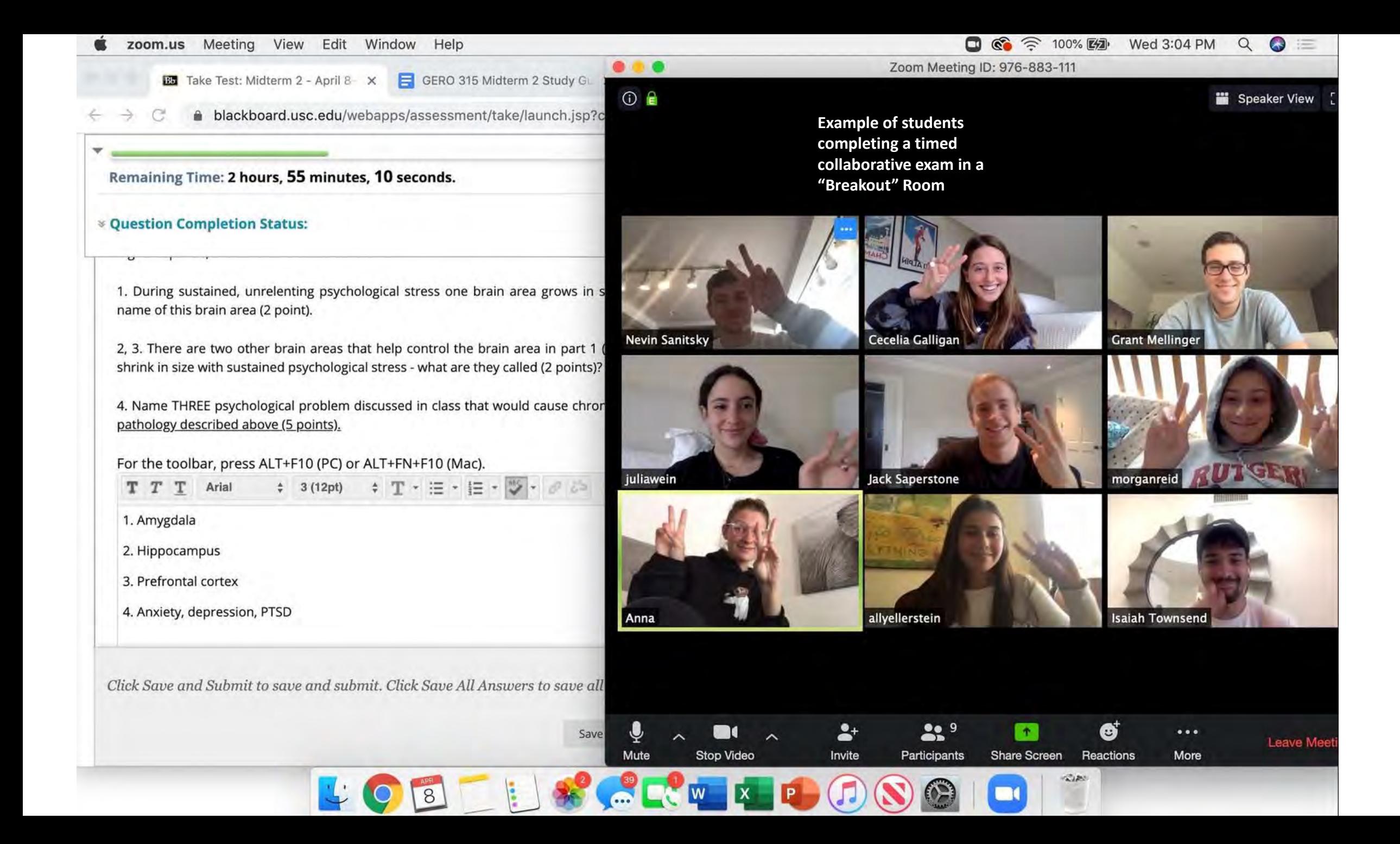

# Accessing recorded ZOOM lectures stored in the ZOOM cloud

There are some changes from Spring semester in accessing your recorded lectures you should let your students know about.

- 1. When the access the recorded lecture (ZOOM url) they will find a security access page.
- 2. Putting in your USC Email and password does not work, it generates an error
- 3. Tell them to scroll down to "Sign in with SSO" a. They need to enter USC and click on "Continue" and that should get them to the lecture.

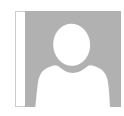

Mon 8/17/2020 1:51 PM

Zoom <no-reply@zoom.us>

Cloud Recording - 20203\_gero\_310\_mm-jw: Physiology of Aging (36210,36211) is now available

lohn P Walsh

Retention Policy 16 Month Delete - Inbox (1 year, 4 months)

Expires 12/17/2021

**O** Click here to download pictures. To help protect your privacy, Outlook prevented automatic download of some pictures in this message.

Hi,

Your cloud recording is now available. Cloud recordings will be deleted automatically after they have been stored for 365 days.

Topic: 20203 gero 310 mm-jw: Physiology of Aging (36210,36211) Date: Aug 17, 2020 01:50 PM Pacific Time (US and Canada)

For host only, click here to view your recording (Viewers cannot access this page): https://usc.zoom.us/recording/detail?meeting\_id=X5oq7ED4RGaarbXZsm7ctA%3D%3D

Share recording with viewers: https://usc.zoom.us/rec/share/1ZFyNu7d2j9IbYXE8kvvaLUkQY\_5X6a8hCJP8vUEmku8gaOZo0eGRZ2Nm5rj5Vjh

Thank you for choosing Zoom. -The Zoom Team

You automatically get this email if you elected to record your ZOOM lecture (in their cloud)

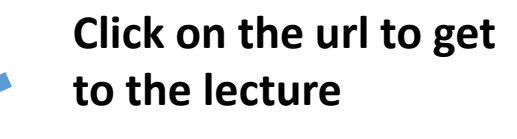

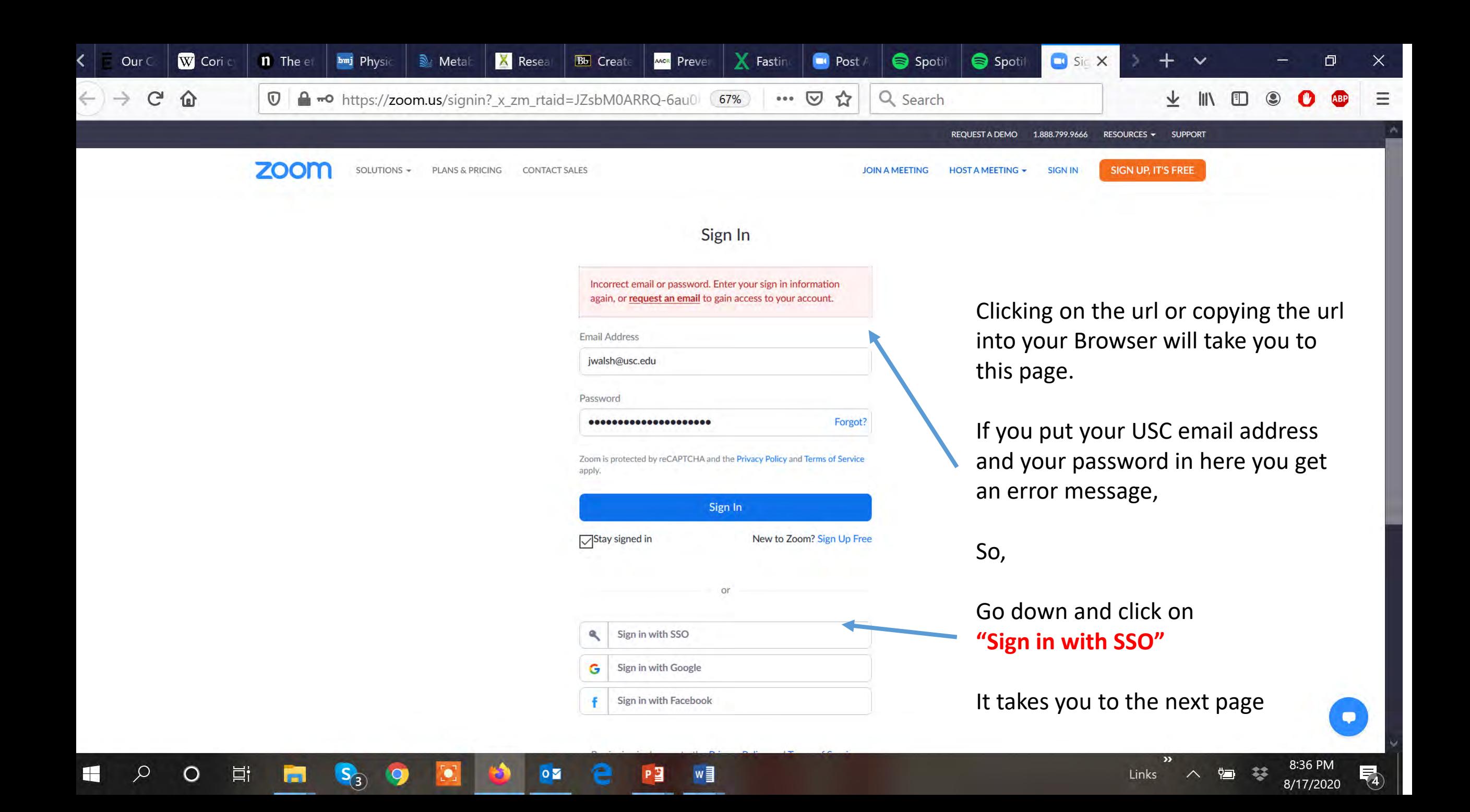

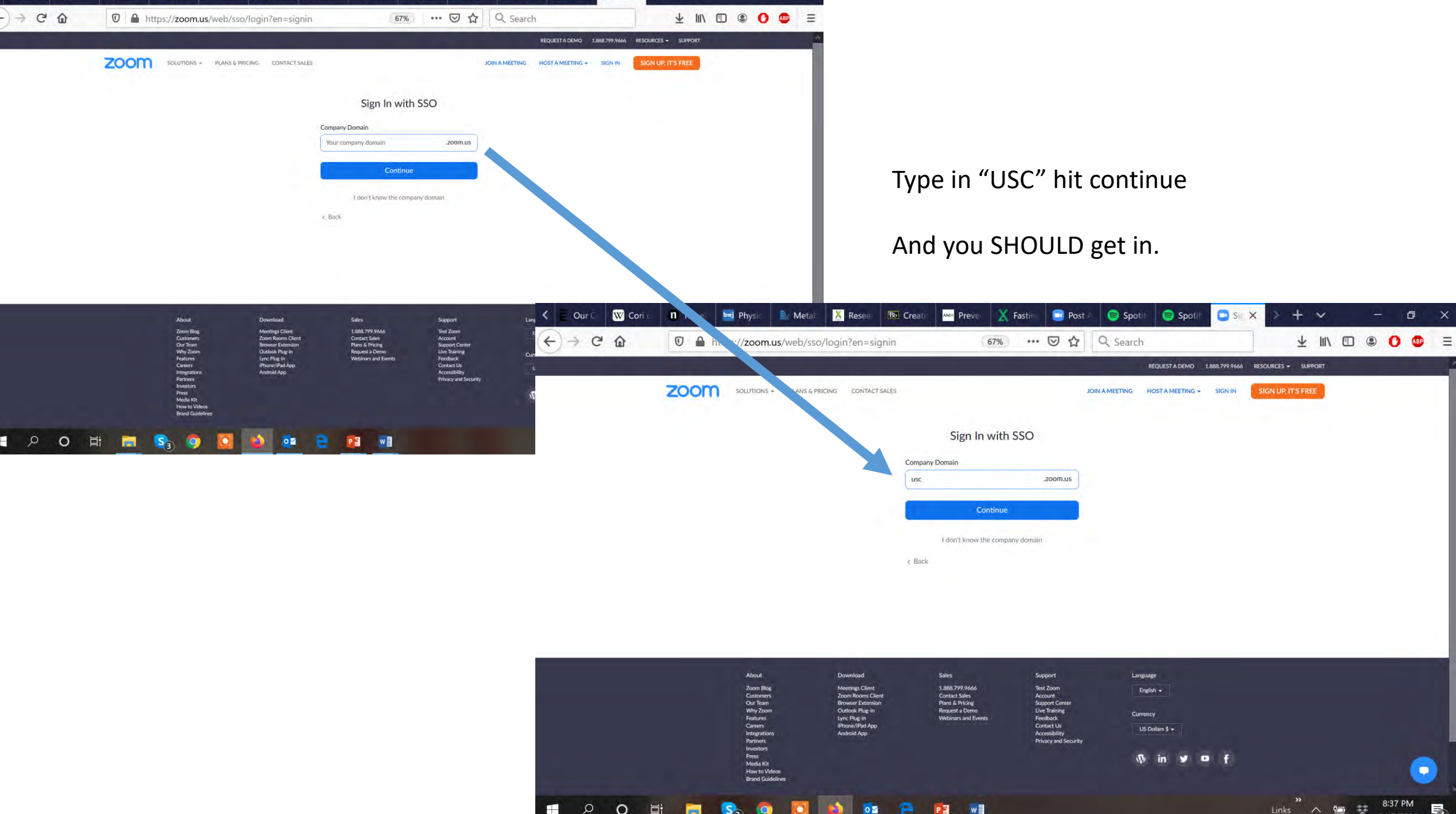

ш.